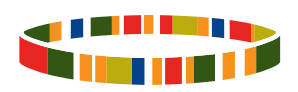

# 2015

Ibrahim Index of African Governance

How to use the Data Portal

**MO IBRAHIM FOUNDATION**

## 2015 Ibrahim Index of African Governance (IIAG)

## How to use the 2015 IIAG Data Portal

The IIAG Data Portal is an interactive Excel-based application, available for in-depth analysis of the results in the IIAG, in English or French. The Data Portal gives users complete freedom to view and use the 2015 IIAG data and provides additional country information.

## What can you do with the Data Portal?

The Data Portal presents the 2015 IIAG data and results in any way the user wants. Whether you're a researcher looking for specific country data, a civil servant trying to track progress in your country, or simply an interested individual, the data portal offers information for all parties. Use the Key Findings to get an overview of IIAG results. View the Country Explorer, Group Explorer, and Indicator Explorer to view detailed, specific country or group information. Specify the type of data and for which years you wish to view. Compare countries, scores, ranks, indicators and years. Export your analysis to Excel or PDF.

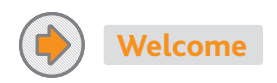

Navigate the Data Portal. Choose to read about the IIAG structure and methodology, or jump to pages for specific country, group, or indicator analysis.

### 2015 IBRAHIM INDEX OF AFRICAN GOVERNANCE (IIAG) DATA PORTAL

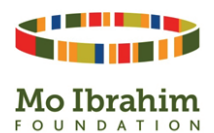

The Ibrahim Index of African Governance (IIAG) provides an annual assessment of the quality of governance in African countries. The IIAG consists of 93 indicators from 33 independent external sources and is the most comprehensive collection of data on African governance.

The IIAG provides a framework for citizens, governments, institutions and the private sector to accurately assess the delivery of public goods and services, and policy outcomes, across the continent. As well as being a tool to help determine and debate government performance, the IIAG is a decision-making instrument with which to govern.

This interactive Data Portal will help facilitate your investigations into African governance performance.

Click here to download "How to Use the Data Portal" (PDF document)

#### **About**

Read the IIAG methodology, view the entire IIAG structure, learn more about the data sources and see a selection of country groups that can be used for IIAG analysis.

#### **Key Findings**

Identify your own trends and patterns on the 'Scores & Rankings' page. 'Significant Changes' highlights those countries that we can say with statistical certainty have improved or deteriorated, over a specified time period.

#### **Country Explorer**

Analyse country specific scores, ranks and trends.

#### Using this workbook

Ution must enable macros in order to use this workbook accurately. Multiple pages are available on each of the worksheets. Access the different pages by clicking on the page titles at the top of each worksheet. The diagram below describes the navigation section that appears at the top of every worksheet.

#### $\alpha$

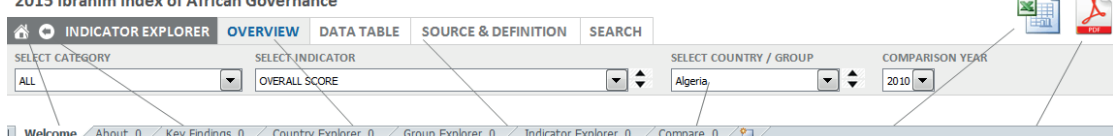

#### **Indicator Explorer** Explore individual indicators, including raw data and definitions.

**Group Explorer** 

ranks and trends.

**Compare** 

Compare scores between countries and groups.

Analyse regional, Regional Economic Community and geographical group scores,

 $\overline{a}$ 

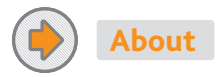

View the entire structure of the IIAG, read the methodology, view the IIAG data sources and data providers, and see the selection of country groups that are used for IIAG analysis.

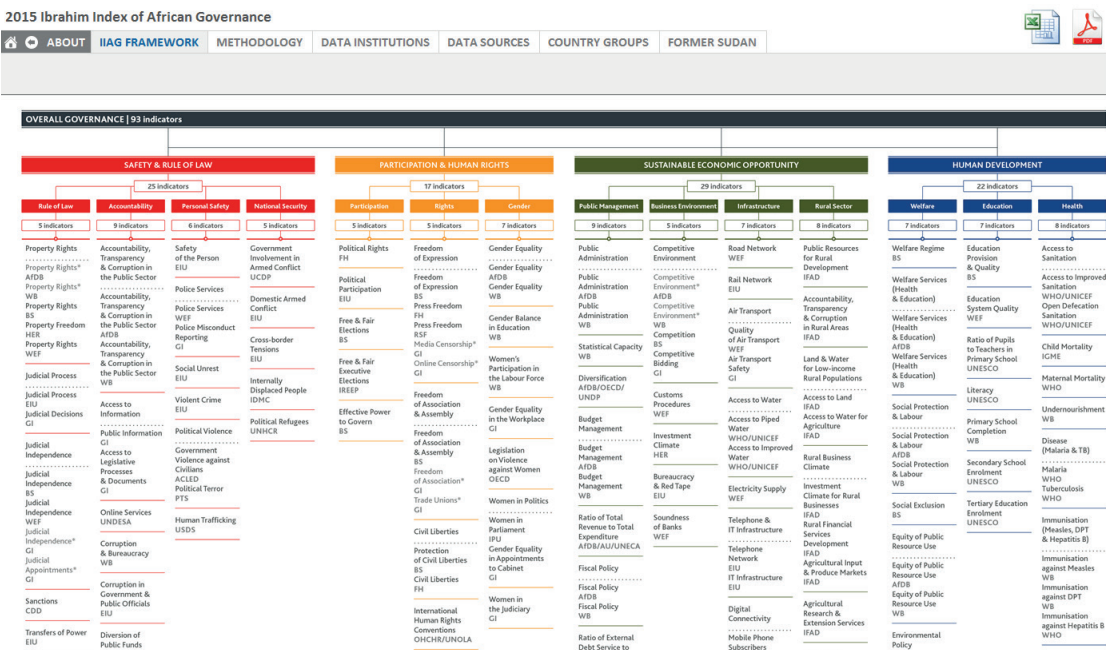

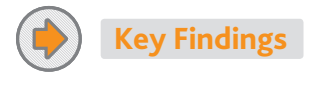

View the IIAG key findings, country scores, group scores, and change over time. Use the 'Significant Changes' page to highlight those countries that we can say with statistical certainty have improved or deteriorated, over a specified time period.

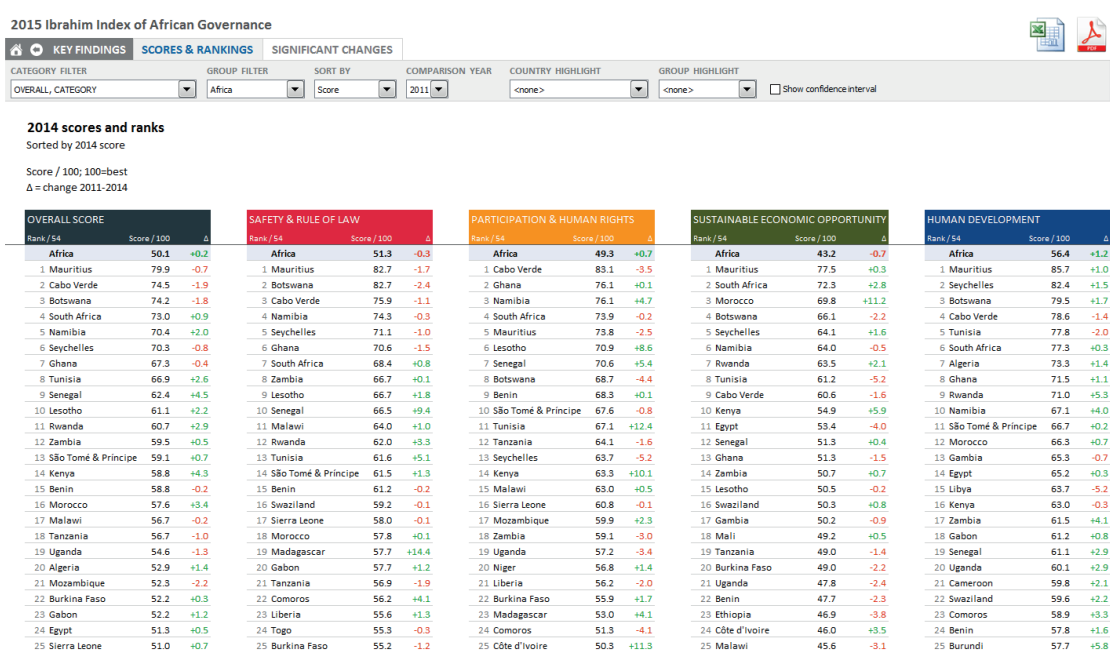

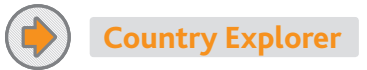

Explore specific country information, analyse country specific scores, ranks and trends, view charts, explore the data and indicators in detail. View additional country information to supplement research purposes.

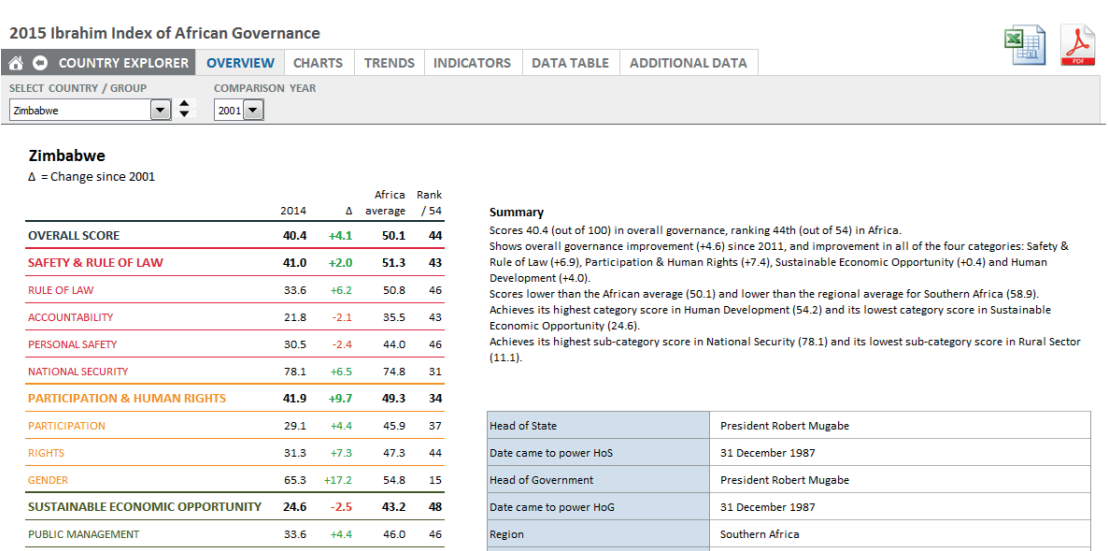

REC Membership(s)

Population (total m)

Reported on APRM

African Charter on Statistics

Urban population (% of total population) 32.5

African Charter on Democracy, Elections<br>and Governance signatory

COMESA, SADC

Not member

Not signed, Not ratified

Not signed, Not ratified

 $14.6$ 

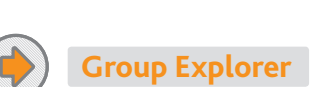

 $\begin{array}{c|c} \hline 12.1 & \hline \end{array}$  $-6.1$  $40.7$  $\overline{51}$ 

 $41.6 +6.0$ 

 $\overline{11.1}$  -14.4

 $54.2 +7.3$   $56.4$  30

 $36.6 +10.4$  50.9 44

 $\frac{12}{2}$  $\frac{57.4}{68.5}$  +8.9

 $36.5$  $\overline{16}$ 

 $50.5$  53

 $48.8$  18

69.9 32

Analyse regional, Regional Economic Community (REC) and geographical group scores.

#### 2015 Ibrahim Index of African Governance

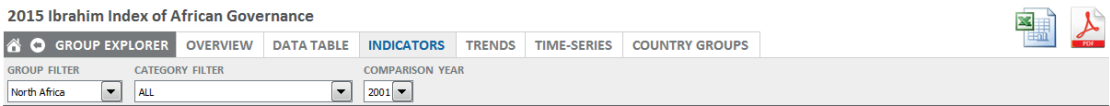

#### North Africa (Average)

**BUSINESS ENVIRONMENT** INFRASTRUCTURE

HUMAN DEVELOPMENT

RURAL SECTOR

WELFARE

EDUCATION

**HEALTH** 

Indicator performance, all categories

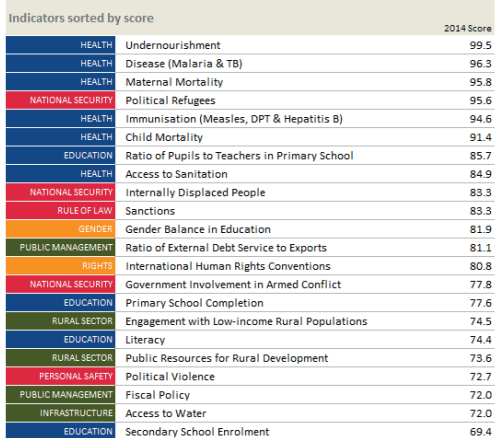

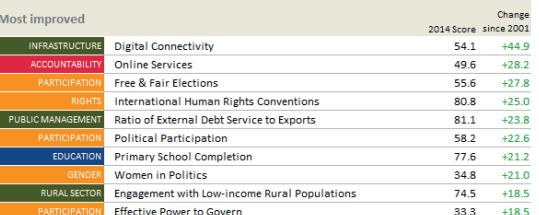

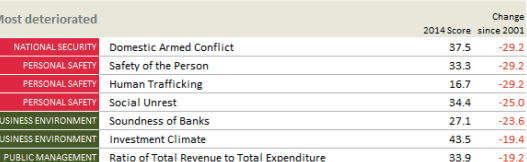

4

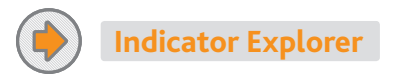

Explore individual indicators, including raw data and definitions. View scores, ranks, and graphs for countries and groups per indicator and compare years and trends over time. Use the 'Search' page to search for indicators on specific governance issues.

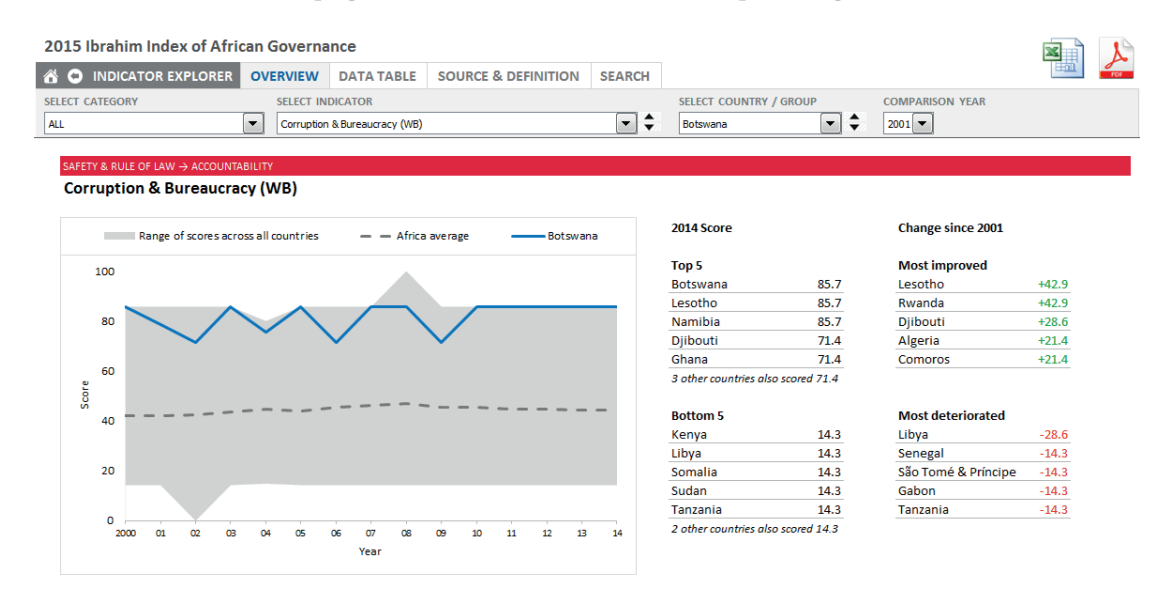

This indicator assesses the intrusiveness of bureaucracy and the amount of red tape likely to be encountered, as well as the likelihood of encountering corrupt public officials and other groups.

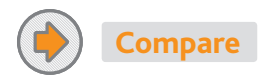

Compare scores between countries and groups.

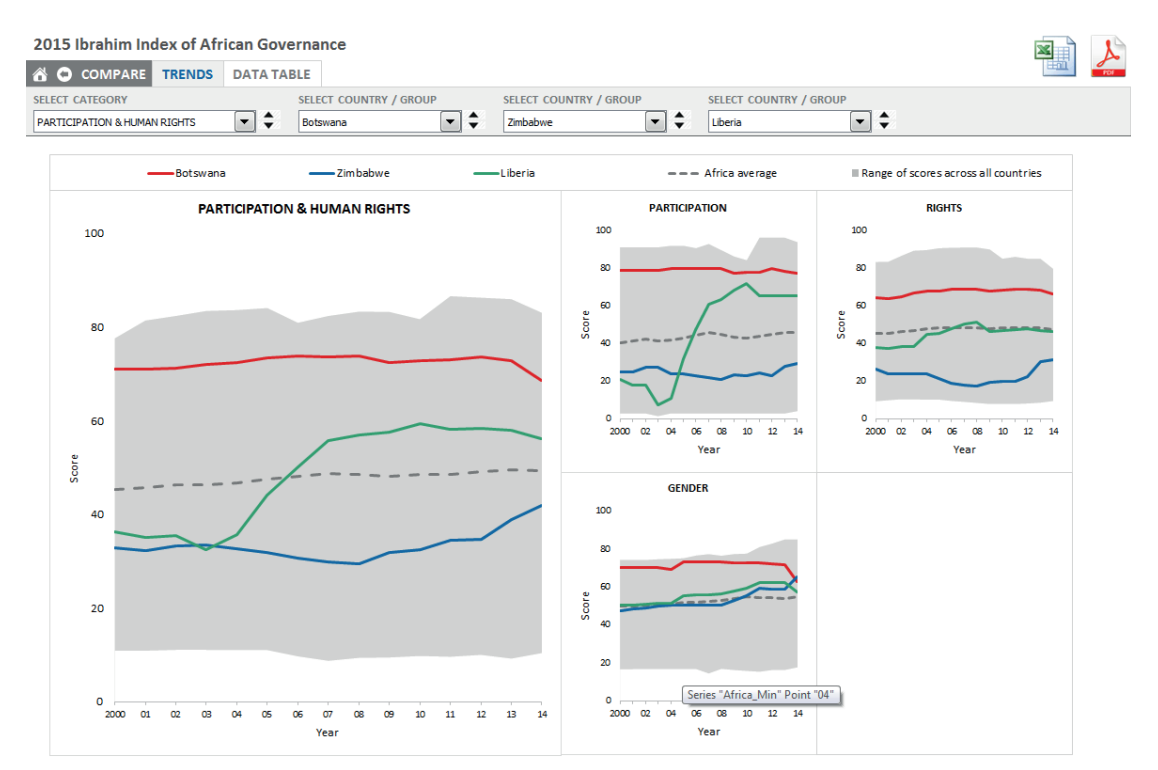

**www.moibrahimfoundation.org**